# turecibo

## manual de usuario

## PRIMER INGRESO ANNO 1999 - CONTRACTOR INICIO

Con las credenciales recibidas, ya sea por desktop, web mobile o app, podrás ingresar a Turecibo ya sea por el link que te compartieron o directamente a turecibo.com.ar.

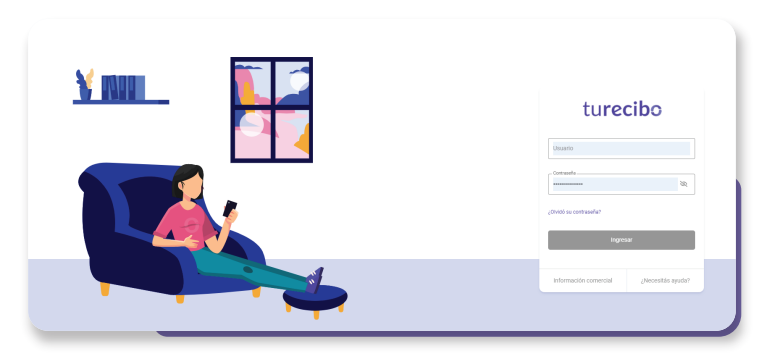

En el primer ingreso, Turecibo solicitará verificar el correo electrónico informado, realizara el cambio de la clave provisoria y aceptar los términos y condiciones.

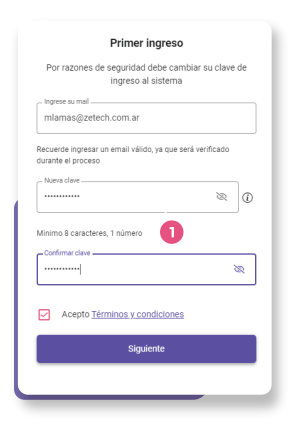

Tanto en el primer ingreso como en cualquier recupero de contraseña, el sistema solicitará el cambio de la clave provisoria. La contraseña no puede contener datos como DNI, CUIL, nombre y apellido.

Verificar los requerimientos de la clave definitiva.

En caso de no tener email hacer clic en "No poseeo cuenta de email". Recuerde la importancia de tener un email vinculado, podrá recibir notificaciones, autogestiones y mantener actualizado el perfil.

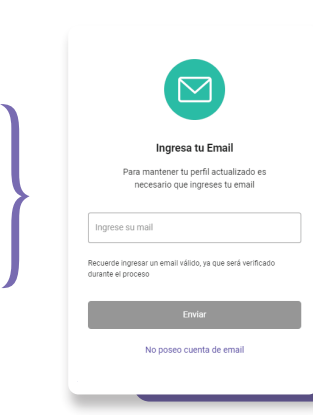

En el Inicio, podrás ingresar a consultar todo documento que te haya sido publicado, así tambien los documentos pendientes de firma. En la parte central vas a disponer de la cartelera de novedades y noticias y tambien tendras la posibilidad de realizar autogestiones sobre tu usuario.

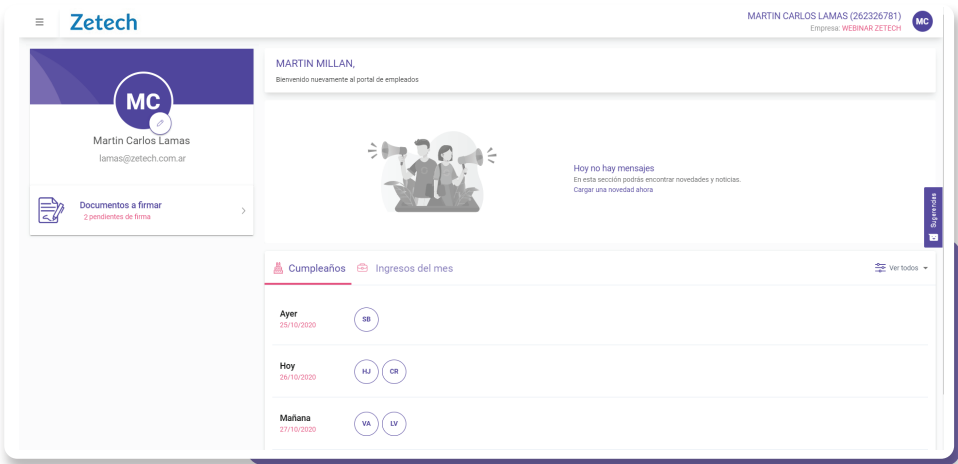

En caso que tu empresa disponga de la funcionalidad, podrás visualizar los próximos cumpleaños y nuevos ingresos tanto de la empresa o de tu equipo.

### Menú de inicio

turecibo

Desde el menú  $(\equiv)$ , puedes ingresar a la consulta de documentos, lo mismos desdeel acceso rápido, otra opción permitida es la posibilidad de modificar la foto de perfil.

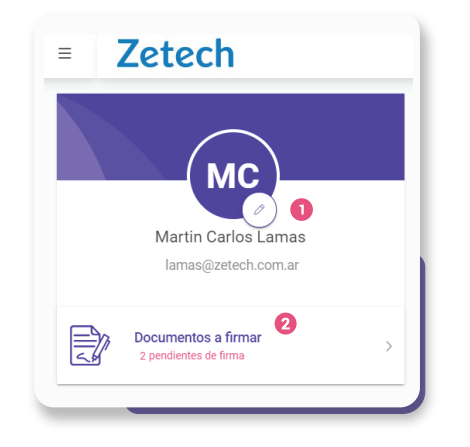

- $\equiv$ Menú
- $\bullet$ Editar foto de perfil
- $\bullet$ Documentos pendientes a firmar

# turecibo

# manual de usuario

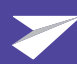

Desde Mis Documentos se visualizan cualquier documento pendiente de firma como tambien todos los documentos firmados.

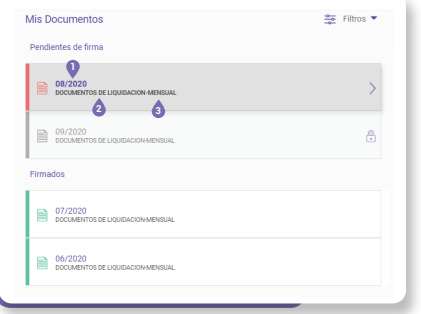

- Periodo de publicación o liquidación del documento **1** 08/2020
- Se refiere a la carpeta donde esta alojado el documento 2 DOCUMENTO DE LIQUIDACIÓN
- Es el tipo de documento a cual pertenece ese item MENSUAL **3**

### Filtros de Documentos

Con los filtros es más sencilla la búsqueda y visualización de los documentos. Puedes seleccionar por tipo de carpeta y periodo del documento.

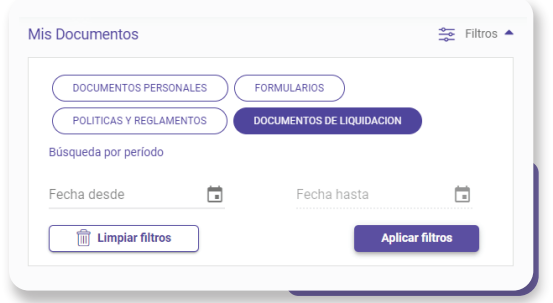

### Documentos pendientes de firma

Para poder ver el último documento que te publicaron, deberás tener firmado el anterior documento con requerimiento de firma. Una vez firmado el documento pendiente desbloqueará la visualizacion del siguiente documento.

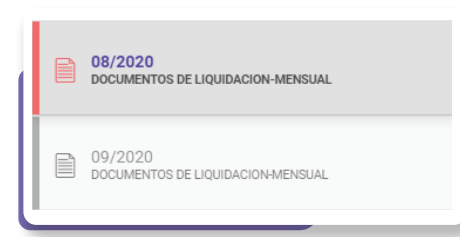

**B** Documento activo para firmar

**■ Documento bloqueado** 

## MIS DOCUMENTOS **FIRMAR DOCUMENTOS**

Vas a poder firmar todos los documentos que requieran conformado.

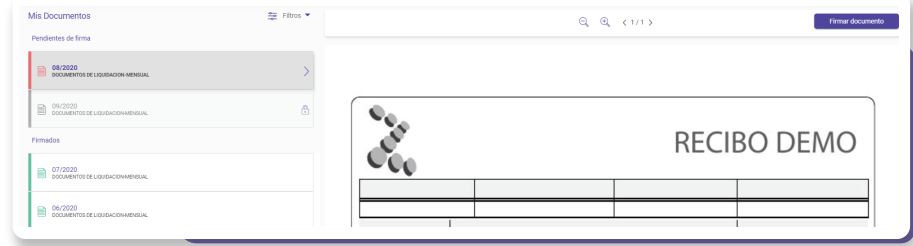

### Firma de un documento

turecibo

Para realizar la firma solo debes seguir estos simples pasos.

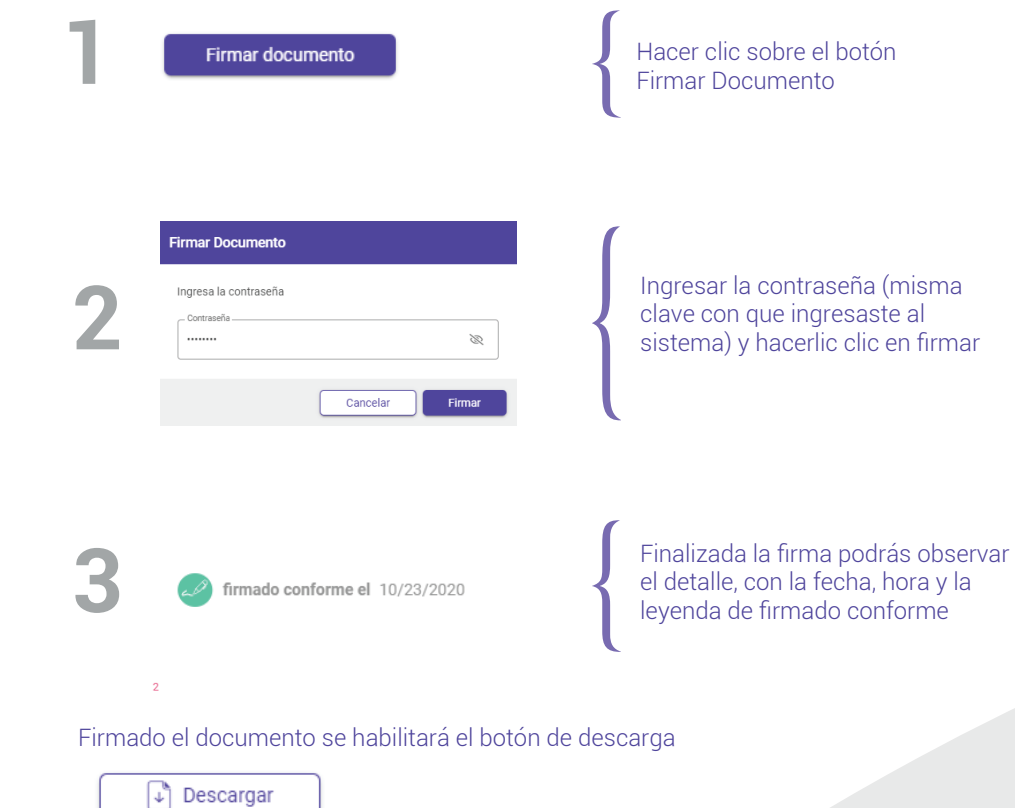

# turecibo

# manual de usuario

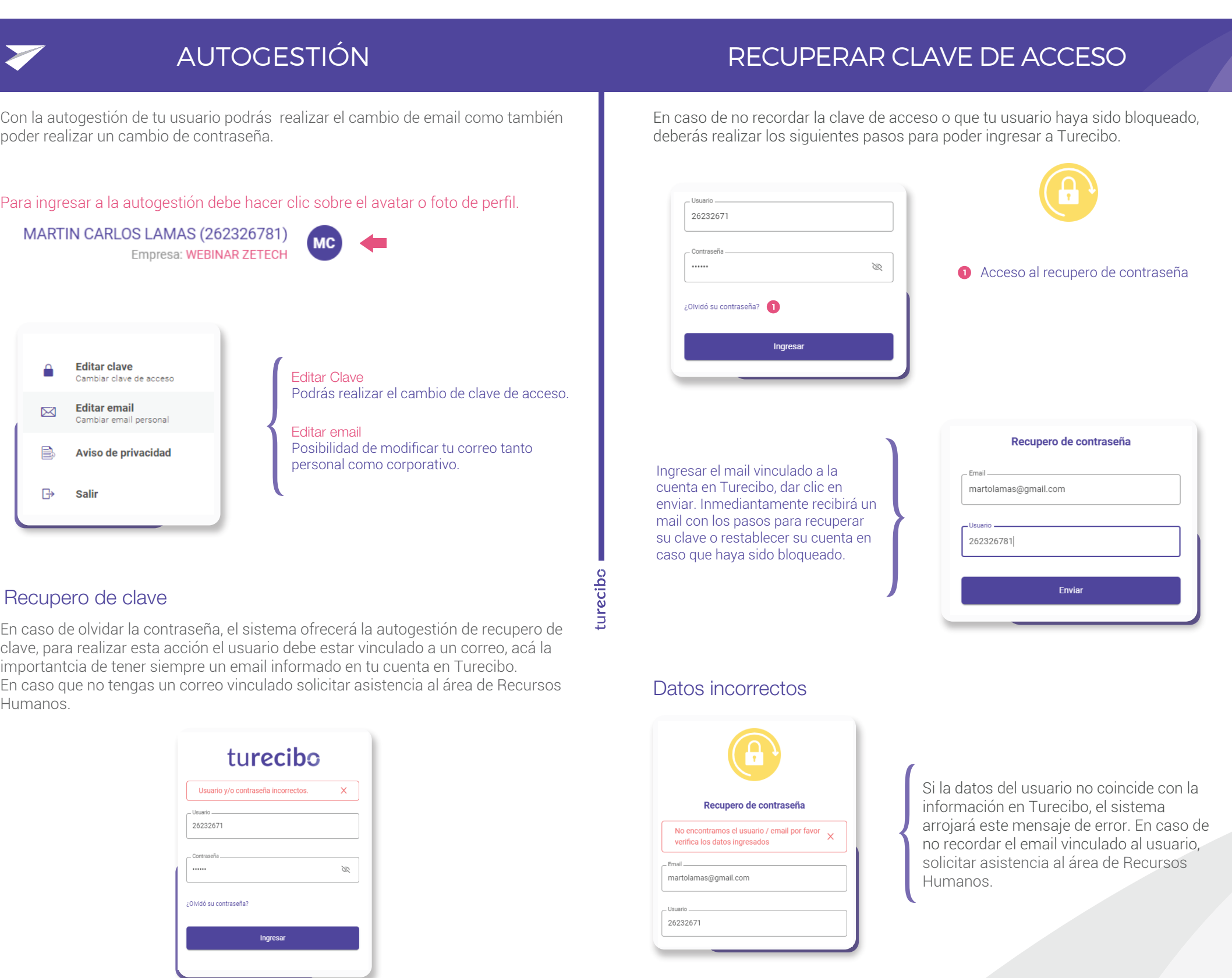